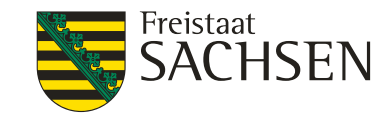

### N-Düngebedarfsermittlung mit dem Bilanzierungs- und Empfehlungssystem Düngung (BESyD)

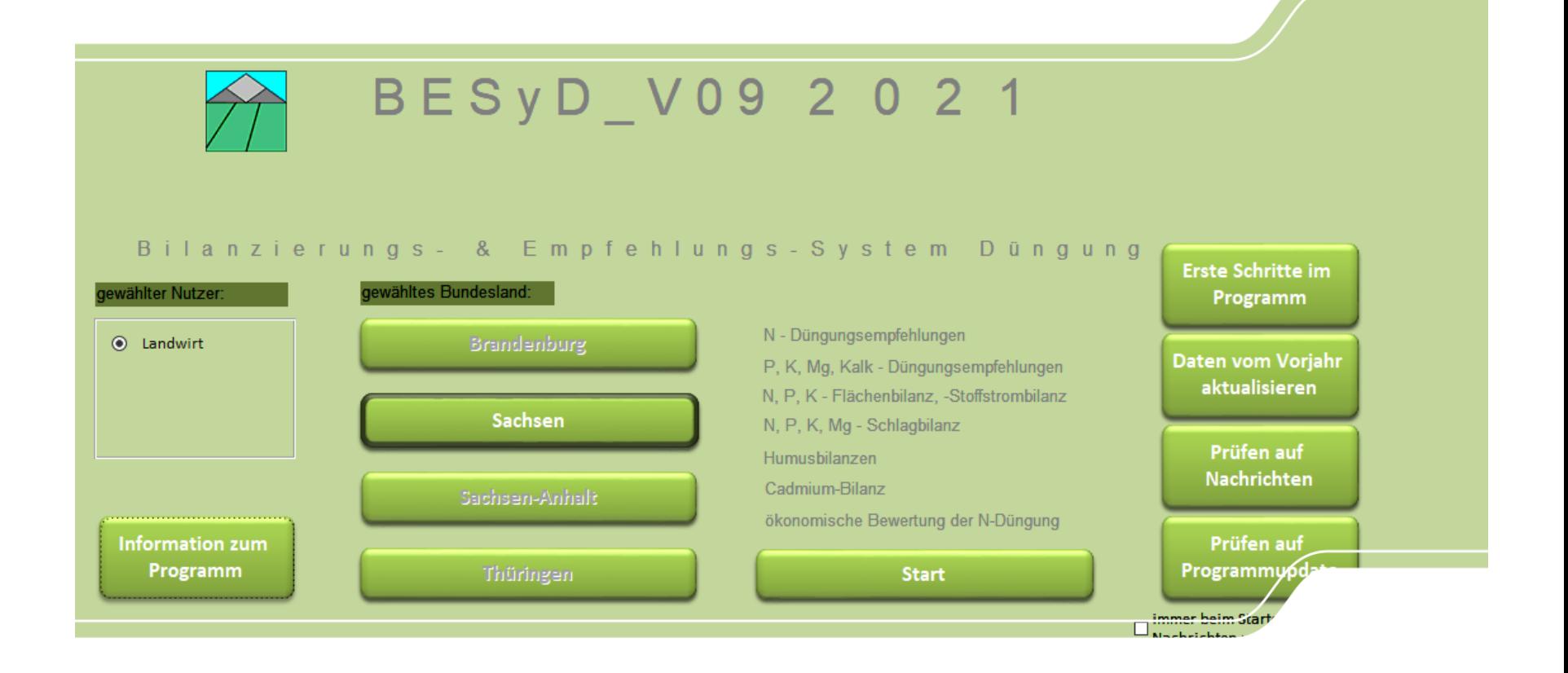

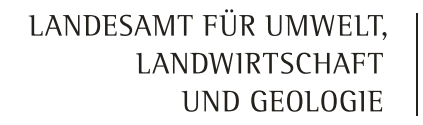

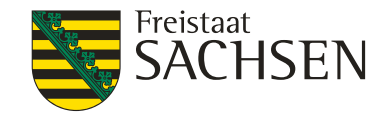

## Inhalt

- **I** Grundlagen
- ❙ N-Düngebedarfsermittlung

LANDESAMT FÜR UMWELT, LANDWIRTSCHAFT UND GEOLOGIE

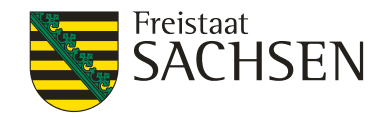

# **Grundlagen**

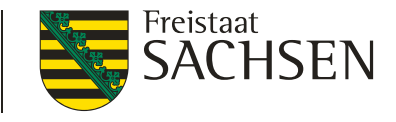

# Grundlagen

- Nach Düngeverordnung (DüV) vom 26. Mai 2017, geändert durch Artikel 1 der Verordnung vom 28.April 2020 (BGBl. IS. 846) bestehen nach § 10 und § 13a Absatz 2 DüV für den Betriebsinhaber Aufzeichnungspflichten.
- Die Aufzeichnungen sind für sieben Jahre aufzubewahren und der nach Landesrecht zuständigen Stelle (Sächsisches Landesamt für Umwelt, Landwirtschaft und Geologie -LfULG) auf Verlangen vorzulegen.
- Nachfolgend sind die Mindestanforderungen nach der DüV 2020 an die N-Düngebedarfsermittlung aufgeführt und wie diese mit dem Programm BESyD umgesetzt werden können.

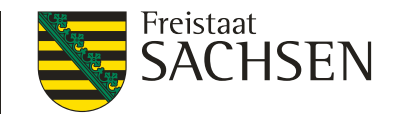

# **Grundlagen**

- ❙ Nach Düngeverordnung (DüV)vom 26.05.2017, geändert am 28.04.2020 besteht nach § 3 Absatz 2 für den Betriebsinhaber die Verpflichtung, vor dem Aufbringen von wesentlichen Nährstoffmengen an Stickstoff (>50kg N/ha und Jahr) mit Düngemitteln, Bodenhilfsstoffen, Kultursubstraten und Pflanzenhilfsmitteln den Düngebedarf der Kultur für jeden Schlag oder jede Bewirtschaftungseinheit zu ermitteln.
- Die Informationen dazu finden Sie im Internetauftritt des LfULG unter: [www.landwirtschaft.sachsen.de/umsetzungshinweise-dungeverordnung-](http://www.landwirtschaft.sachsen.de/umsetzungshinweise-dungeverordnung-20300.html)20300.html

LANDESAMT FÜR UMWELT, LANDWIRTSCHAFT UND GEOLOGIE

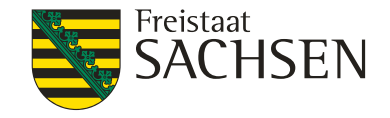

# N-Düngebedarfsermittlung

# N-Düngebedarfsermittlung (N-DBE)

LANDESAMT FÜR UMWELT. LANDWIRTSCHAFT UND GEOLOGIE

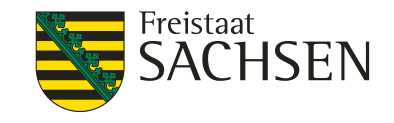

### **I** Schritt 1: Dateneingabe

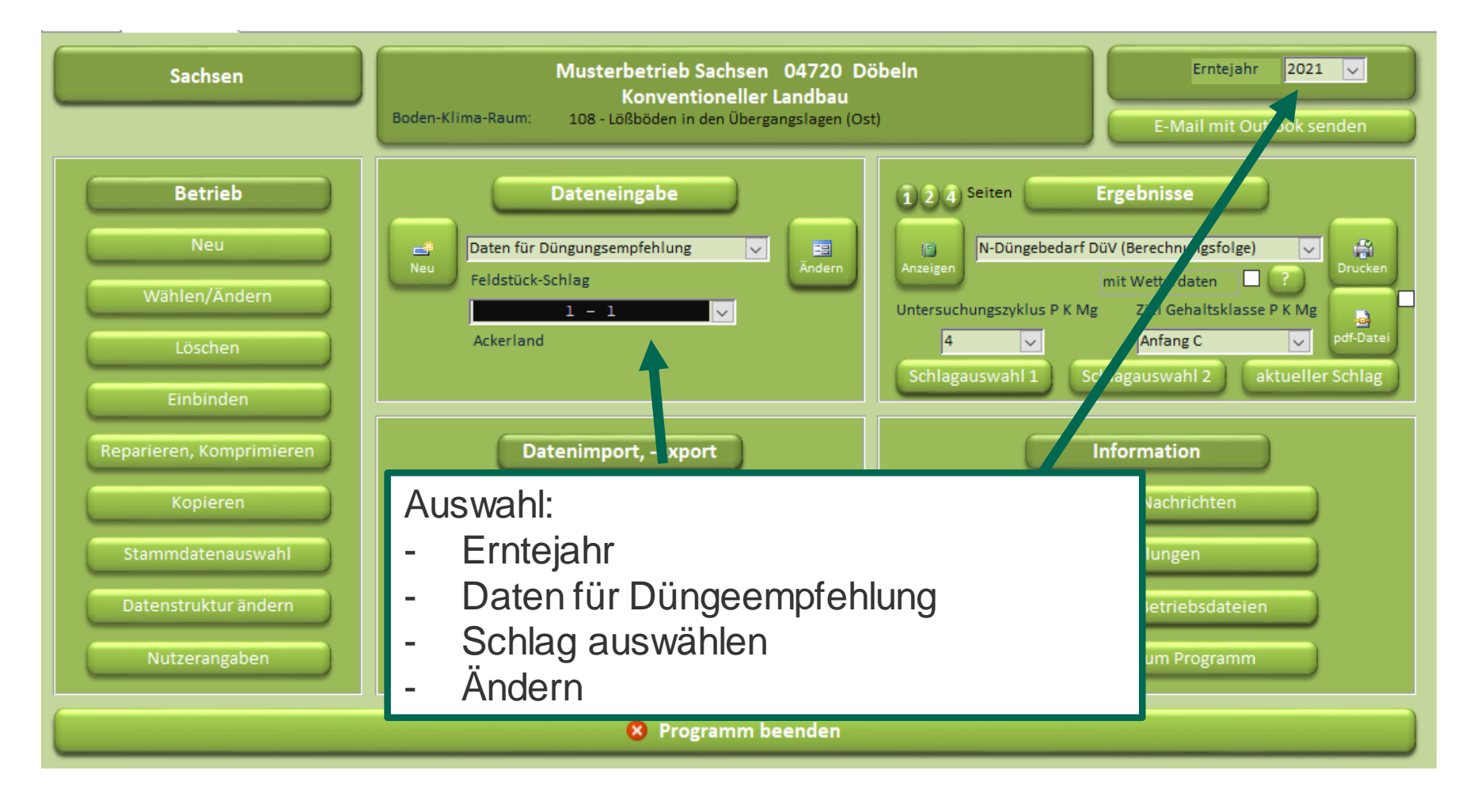

LANDESAMT FÜR UMWELT, LANDWIRTSCHAFT N-Düngebedarfsermittlung (N-DBE) UND GEOLOGIE

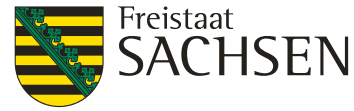

**I** Schritt 1: Dateneingabe

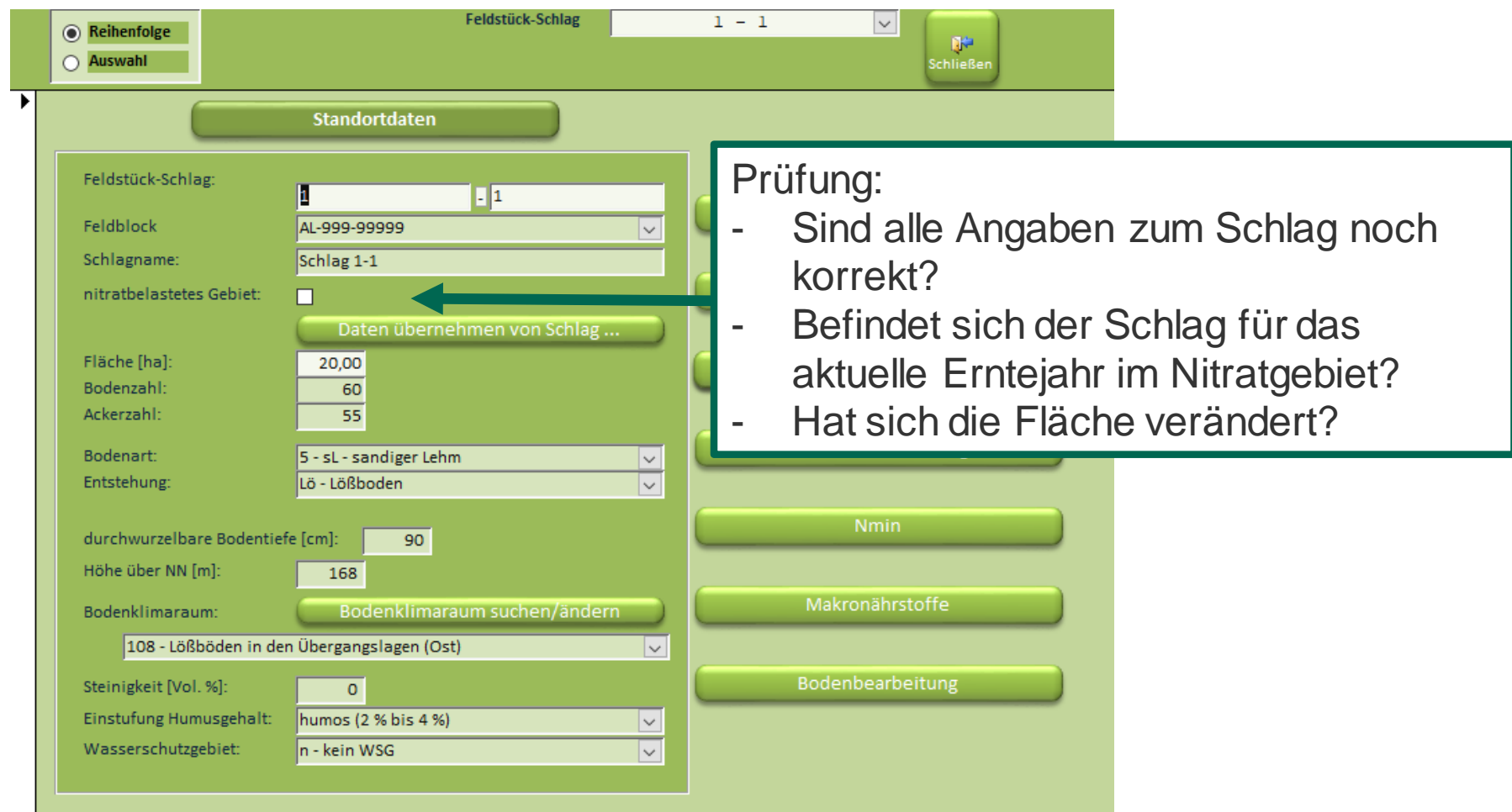

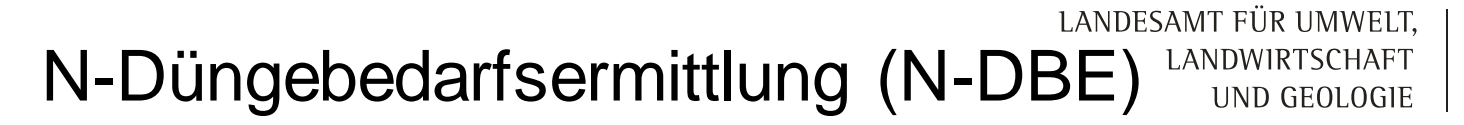

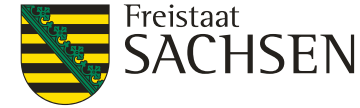

### **I** Schritt 1: Dateneingabe

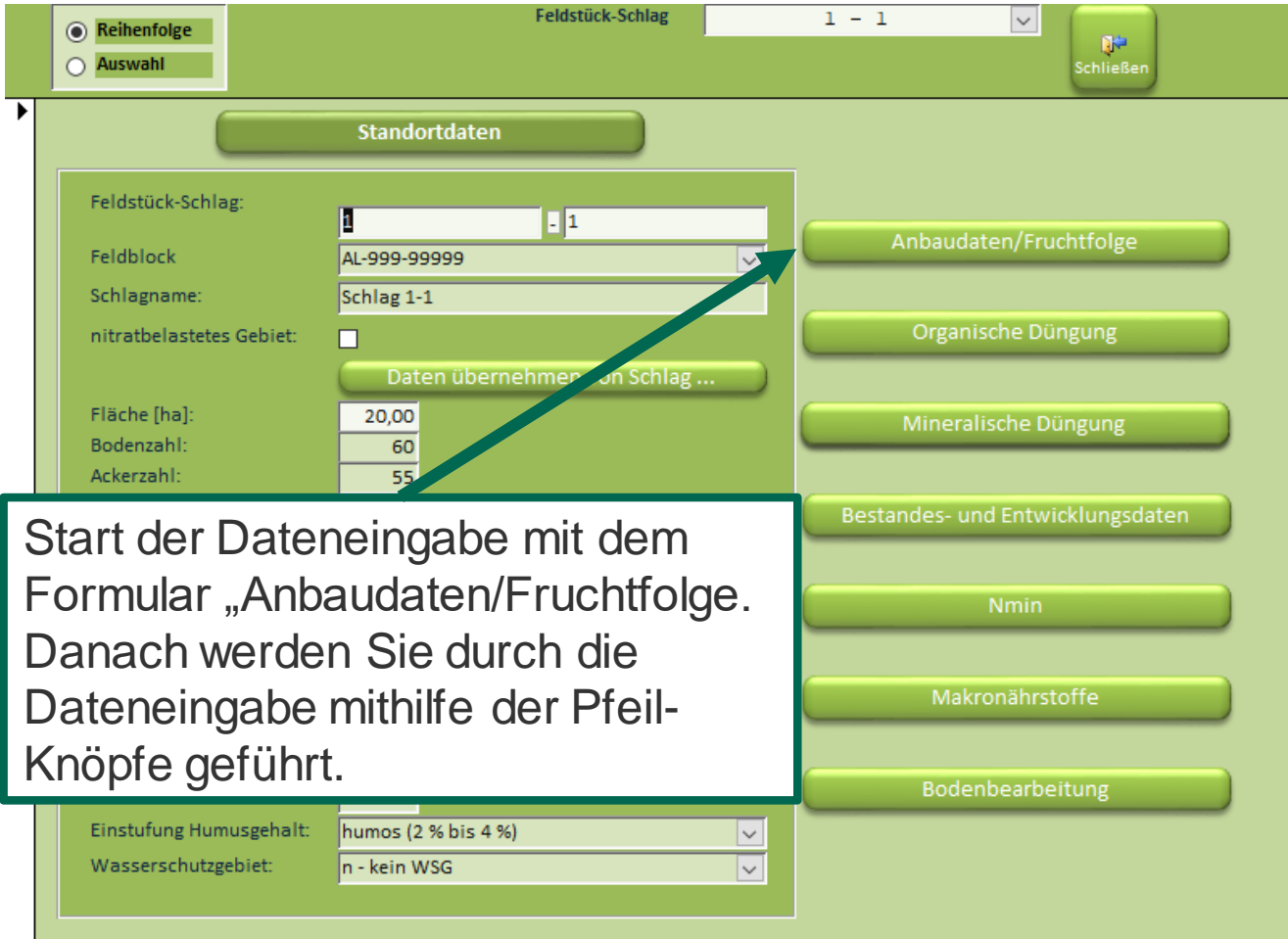

![](_page_9_Picture_88.jpeg)

Aktuelle Anbaudaten eintragen :

- Aussaatdatum
- Fruchtart (Zwischenfrüchte bitte in das aktuelle Erntejahr eintragen)
- Ertragsniveau (Ø der letzten 5 Jahre, für Flächen in Nitratgebieten ist der Mittelwert des Ertragsniveaus der Jahre 2015 bis 2019 einzutragen)
- Verwendung des Hautproduktes (besonders für die Anrechnung der Zwischenfrüchte wichtig)
- notwendig and aufzeichnungspflicht Düngemaßnahmen mit BESYD ist der Sydney and aufzeichnungspflicht Düngemaßnahmen mit BESYD ist der Sydney and aufzeichnungspflicht Düngemaßnahmen mit BESYD ist der Sydney and aufzeichnungs Verwendung von stabilisierten N-Dünger nur für die fachlich Erweiterte N-DBE

#### LANDESAMT FÜR UMWELT, LANDWIRTSCHAFT N-Düngebedarfsermittlung (N-DBE) UND GEOLOGIE

![](_page_10_Picture_1.jpeg)

**I** Schritt 1: Dateneingabe: Anbau

![](_page_10_Picture_37.jpeg)

![](_page_11_Picture_44.jpeg)

#### LANDESAMT FÜR UMWELT. Freistaat SACHSEN LANDWIRTSCHAFT N-Düngebedarfsermittlung (N-DBE) UND GEOLOGIE Schritt 1: Dateneingabe: organische Düngung der Vorfrucht (Detailansicht) **Schlaggröße Zeitraum** ab Erntedatum 2019 bis Erntedatum 2020 Feldstück-Schlag Fläche [ha]  $1 - 1$ 20  $NH4-N/$ verfügbar Menge(FM) TS N P P<sub>205</sub> Mg Parameter-Datum Düngerart/Tier **Bezeichnung** t/ha, m<sup>3</sup>/ha änderung  $t, m<sup>3</sup>$ ▸ 20.09.2019 Gülle normal/ Rind Gülle normal/ Rind  $\cup$  15.0  $8.0$  $0.38$  $0.19$  $0.07$  $0.15$  $0,44$  0.05  $0.03$ 300.0 Wintergetreide, Ganzpflanze 20.07.2019 Zufuhr von außerhalb  $\sim$  $\checkmark$ 20.03.2020 Grünmasse Zw.frucht/Frucht  $\sqrt{2}$  Grünm. Zwischenfrucht Leguminose/N  $\sqrt{2}$  15,0 15.0 0.39  $0.00$  $0.06$  $0.14$  $0.37$  0.07  $0.03$ Silomais 12.05.2020 auf dem Schlag verblieben  $\sim$ 300,0  $\sim$ 04.04.2020 Gärrückstand tier. flüssig Gärrückstand flüssig  $\sqrt{30,0}$  $5.0$  $0.32$  $0.15$  $0,05$  $0,12$  $0,25$  0.00  $0,03$ Silomais 12.05.2020 Zufuhr von außerhalb 600.0  $\checkmark$ ⋇  $\sim$  $\sim$ Datum der Düngemittelapplikation Auswahl des Düngemittels Wird automatisch ausgefüllt. Muss nur geändert werden, wenn der Dünger z.B. Grünmasse von außerhalb zusätzlich Datensatz: H + 1 von 3 → H + H lь hinzugefügt wird.13 | Januar 2021 | Dr. Christian **| Australian Peter | August Düngelich Düngelich Düngemaßnahmen mit BESyD**

![](_page_13_Picture_1.jpeg)

![](_page_13_Picture_2.jpeg)

- Schritt 1: Dateneingabe: organische Düngung zur Vorfrucht
- ❙ eigene Düngemittel eingeben und wiederverwenden

![](_page_13_Picture_66.jpeg)

![](_page_14_Picture_1.jpeg)

![](_page_14_Picture_2.jpeg)

- Schritt 1: Dateneingabe: Anbau und organische Düngung
- ❙ Automatische Eintragung von Stroh und Grünmasse

Wenn bei der Vorfrucht das Nebenprodukt auf dem Schlag verbleibt, wird automatisch Stroh bei der organischen Düngung eingetragen.

![](_page_14_Picture_46.jpeg)

Wenn eine Zwischenfrucht mit verbleib auf dem Schlag eingetragen wird, erfolgt eine automatische Eintragung von Grünmasse Zwischenfrucht bei der organischen Düngung.

![](_page_14_Picture_47.jpeg)

![](_page_15_Picture_1.jpeg)

❙ Schritt 1: Dateneingabe: organische Düngung

# **Automatische Eintragung von Stroh und Grünmasse**

Achtung! Zu den automatisch eingetragenen Datensätze müssen noch fehlende Daten ergänzt werden:

- 1. Zuordnung der organischen Düngung zur Frucht
- 2. Überprüfung des Applikationsdatum oder Einarbeitungsdatum (wird automatisch  $berechnet: Einarbeitungsdatum = Aussaatdatum + Kulturdauer)$
- 3. Grünmasse Zwischenfrucht ist abgefroren ja/nein
- 4. Um alle Eintragungen einfach vorzunehmen, sollten Sie in die Detailansicht wechseln

![](_page_15_Picture_81.jpeg)

Achtung! Die organische Düngung, in Form von Stroh, Grünmasse und Ernteresten, wird in vielen Fällen automatisch eingetragen. Bitte überprüfen Sie bei jeder Eingabe das Datum, ergänzen fehlende Eingaben und wählen die zugehörige Fruchtart aus.

![](_page_15_Picture_11.jpeg)

LANDESAMT FÜR UMWELT,

LANDWIRTSCHAFT UND GEOLOGIE

![](_page_16_Picture_1.jpeg)

![](_page_16_Picture_2.jpeg)

- Schritt 1: Dateneingabe: organische Düngung (Detailansicht)
- ❙ Automatische Eintragung von Stroh und Grünmasse

Gehen Sie in den einzelnen Datensatz per Mausklick hinein, um alle fehlenden Eingaben zu tätigen.

Organische Düngung

![](_page_16_Picture_68.jpeg)

![](_page_17_Picture_1.jpeg)

![](_page_17_Picture_2.jpeg)

**RESVD** 

- Schritt 1: Dateneingabe: organische Düngung (Detailansicht)
- ❙ Nach der Prüfung der Daten sollten alle Felder gefüllt sein!

![](_page_17_Picture_34.jpeg)

![](_page_18_Picture_2.jpeg)

### Neu ab DüV 2020: Anrechnung der Herbstdüngung für Winterraps und Wintergerste

- Anrechnung der mineralischen und organischen Düngung nach der Ernte der letzten Hauptfrucht bis Ablauf des 01. Oktober.
- Dies gilt nicht für Festmist von Huf- und Klauentieren sowie Kompost.
- Anrechnung:
	- mineralische Düngung = 100% Stickstoff
	- organische Düngung = verfügbarer Stickstoff bzw. Ammoniumstickstoff
- Gilt für BESyD-Kulturarten: Winterraps, Futterraps Ganzpflanze (keine Sommerung) Wintergerste, Wintergerste Brau, Gerste Ganzpflanze (keine Sommerung)
	- **I** Kein N-Düngebedarf besteht jedoch vor dem Winter zu den oben genannten Kulturen nach folgenden Vorfrüchten: Leguminosen, Zuckerrübe, Winterraps, Kartoffel. Bei diesen Vorfrüchten kann der N-Bedarf der Folgefrucht vor dem Winter aus dem Bodenvorrat bzw. den Ernterückständen gedeckt werden.

![](_page_19_Picture_2.jpeg)

### Neu ab DüV 2020: Anrechnung der Herbstdüngung für Winterraps und Wintergerste

- Anrechnung der mineralischen und organischen Düngung nach der Ernte der letzten Hauptfrucht bis Ablauf des 01. Oktober.
- Achtung!
	- Wird das Erntedatum der letzten Hauptfrucht nicht im Formular Ernte eingetragen, berechnet BESyD das Erntedatum der letzten Hauptfrucht automatisch: Erntedatum = Aussaatdatum + Kulturdauer.
	- Die kann zu einem falsch berechneten Erntedatum führen, wenn die Aussaat sehr spät erfolgt ist. Durch das falsche Erntedatum wird die eingetragene Herbstdüngung nicht richtig angerechnet.
	- Bitte Erntedatum immer eintragen (siehe nächste Folie)!

![](_page_20_Picture_1.jpeg)

![](_page_20_Picture_2.jpeg)

### Eingabe Erntedatum der letzten Hauptfrucht:

- Schritt 1: Erntejahr wählen (aktuelle Jahr -1)
- Schritt 2: Formular "Ernte" auswählen und öffnen.
- Schritt 3: Erntedatum und Erntemenge eingeben.

![](_page_20_Picture_43.jpeg)

![](_page_21_Picture_1.jpeg)

![](_page_21_Picture_2.jpeg)

■ Schritt 1: Dateneingabe: mineralische Düngung

![](_page_21_Picture_26.jpeg)

J.

LANDESAMT FÜR UMWELT, LANDWIRTSCHAFT UND GEOLOGIE

![](_page_22_Picture_2.jpeg)

U.

■ Schritt 1: Dateneingabe: mineralische Düngung

![](_page_22_Picture_41.jpeg)

LANDESAMT FÜR UMWELT, LANDWIRTSCHAFT UND GEOLOGIE

![](_page_23_Picture_2.jpeg)

■ Schritt 1: Dateneingabe: Bestandesentwicklung

![](_page_23_Picture_37.jpeg)

LANDESAMT FÜR UMWELT. LANDWIRTSCHAFT UND GEOLOGIE

![](_page_24_Picture_2.jpeg)

### Schritt 1: Dateneingabe: Bestandesentwicklung

![](_page_24_Picture_4.jpeg)

# N-Düngebedarfsermittlung (N-DBE) LANDESAMT FÜR UMWELT,

![](_page_25_Picture_1.jpeg)

**I** Schritt 1: Dateneingabe: Nmin

![](_page_25_Picture_37.jpeg)

![](_page_26_Picture_2.jpeg)

 $\overline{\mathbf{v}}$ 

### Verwendung von Nmin-Richtwerten

Schritt 1: Einstellungen setzten für Verwendung von Nmin-Richtwerten Schritt 2: Richtwert markieren

![](_page_26_Figure_5.jpeg)

<sup>8</sup> Programm beenden

![](_page_27_Picture_2.jpeg)

### Verwendung von Nmin-Richtwerten

- Schritt 1: Einstellungen setzten für Verwendung von Nmin-Richtwerten
- Schritt 2: Richtwert markieren

![](_page_27_Picture_39.jpeg)

![](_page_28_Picture_2.jpeg)

### Verwendung von Nmin-Richtwerten

- Schritt 1: Einstellungen setzten für Verwendung von Nmin-Richtwerten
- Schritt 2: Richtwert markieren

![](_page_28_Picture_46.jpeg)

Bitte für den Schlag den Steingehalt eintragen. Dieser wird vom Richtwert abgezogen.

#### LANDESAMT FÜR UMWELT. N-Düngebedarfsermittlung (N-DBE) LANDWIRTSCHAFT UND GEOLOGIE

![](_page_29_Picture_1.jpeg)

### Schritt 2: Berechnung und Ergebniserstellung für alle Schläge

![](_page_29_Figure_3.jpeg)

# N-Düngebedarfsermittlung (N-DBE) LANDESAMT FÜR UMWELT,

![](_page_30_Picture_1.jpeg)

**I** Schritt 2: Berechnung und Ergebniserstellung für alle Schläge

![](_page_30_Picture_31.jpeg)

#### LANDESAMT FÜR UMWELT. N-Düngebedarfsermittlung (N-DBE) LANDWIRTSCHAFT

![](_page_31_Picture_1.jpeg)

UND GEOLOGIE

Schritt 2: Berechnung und Ergebniserstellung

![](_page_31_Figure_3.jpeg)

LANDESAMT FÜR UMWELT, LANDWIRTSCHAFT UND GEOLOGIE

![](_page_32_Picture_2.jpeg)

### Neu: Anrechnung der Herbstdüngung: N-Berechnungsfolge

![](_page_32_Picture_27.jpeg)

\*) - Nitratschnelltest bzw. Schnelltest mit N-Tester nutzen

Neu: Anrechnung der Herbstdüngung: N-Berechnungsfolge (pdf)

Beleg wichtig für Kontrollen.

![](_page_33_Figure_3.jpeg)

![](_page_34_Picture_2.jpeg)

### Nitratbelastete Gebiete

- Reduzierung der N-Düngung um 20 % gegenüber der N-DBE ab 01.01.2021:
	- Nach §13a Abs. 2 Nr. 1 ist der ermittelte Stickstoffdüngebedarf für alle Flächen des Betriebes in Nitratgebieten bis zum Ablauf des 31. März des laufenden Düngejahres zu einer jährlichen betrieblichen Gesamtsumme des Stickstoffdüngebedarfs zusammenzufassen und aufzuzeichnen.
	- Diese Gesamtsumme ist um 20 Prozent zu verringern. Die sich ergebende verringerte Gesamtsumme darf mit den Düngungsmaßnahmen des Betriebes auf diesen Flächen im laufenden Düngejahr nicht überschritten werden.
	- Die Vorgabe zur 20%igen Reduzierung der N-Düngung bezieht sich nach der DüV auf die Summe des ermittelten N-Düngebedarfs für die Flächen des Betriebes im Nitratgebiet, so dass auch eine kultur-und schlagbezogen differenzierte Umsetzung zulässig wäre. Es ist aber zu empfehlen, die Reduktion schlagweise vorzunehmen, um die Einhaltung der Vorgabe zu gewährleisten.

LANDESAMT FÜR UMWELT, LANDWIRTSCHAFT UND GEOLOGIE

![](_page_35_Picture_2.jpeg)

### Nitrat-Gebiet: N-Berechnungsfolge

![](_page_35_Picture_44.jpeg)

Nitrat-Gebiet:

#### Konventioneller Landbau - gute fachliche Praxis **BESvD 2021** V08/SN/Lw N - Berechnungsfolge in kg N/ha für das Erntejahr 2020 Betrieb: Musterbetrieb Sachsen 04720 Döbeln 07.12.2020  $2 - 1$ Schlag 2-1 Winterraps 26.08.2019  $10<sub>ha</sub>$ sandiger Lehm Lö industr. Verarb. Organische Düngung in t/ha bzw. m<sup>3</sup>/ha 30.09.2018 Blatt Zuckerrüben 33,6 nitratbelastetes Gebiet: 05.10.2018 Gärrückstand flüssig 18.0 12.07.2019 Stroh Sommergerste Futt  $3,9$ 25.07.2019 Stallmist/Rind 25,0 N-Bedarfsermittlung nach DüV fachlich erweiterte N-Düngungsempfehlung N-Bedarf Pflanze 200 200 Ertragsdifferenz  $\overline{0}$ 200  $\overline{0}$ 200 40 dt/ha Ert.niveau 40 dt/ha Betrieb 0 dt/ha Differenz N-Berechnungsfolge (pdf)Humusgehalt/Bodenvorrat 200  $\overline{0}$ humos (2 % bis 4 %) Boden-Klima-Raum 200 0 108-Lößböden in den Übergangslagen (Ost) 2 % Steinigkeit Nmin 0-60 cm (gemessen)  $-44$ 156  $-44$ 156  $-11$ 145  $-11$ 145 90 cm Rodentiefe Nmin 60-90 cm (berechnet)  $145$  $\overline{5}$ 140 Vorfrucht/Nachlieferung Vorkultur: Sommergerste Futter Pflanzenentwicklung  $\overline{0}$ 140  $[kgN/ha]$ 104  $[kgN]$ 1040 org. Düngung Herbst  $0$  130 Runden, Begrenzung na h DüV, WSG(Sz1)  $\sqrt{2}$ 130 0 130 130 N-Düngebedarf als st ndortbezogene 130 Obergrenze(DüV) | N-Empf hlung [kgN/ha] geplante org. Düngung Frühjahr / später  $\mathbf 0$ 130 verbleibende N-Düngungsempfehl  $2. G<sub>1</sub>$ ng/Gabe kgN/ha 1. G. 3. G. 80 50 O höherer N-Düngebedarf auf Grund nacht iglich Datum/Erläuterung eintretender Umstände nach Maßgabe d zuständigen Landesstelle: orientierende N-Obergrenze im [kgN/ha] 104

#### 37 | Januar 2021 | Dr. Christiane Peter | Aufzeichnur Mitrat-Gebiet (80% des N-Düngebedarfs) [kgN] | 1040

orientierende N-Obergrenze im

Nitrat-Gebiet (80% des N-Düngebedarfs)

LANDESAMT FÜR UMWELT. LANDWIRTSCHAFT UND GEOLOGIE

![](_page_37_Picture_2.jpeg)

Schritt 3: Ergebniserstellung für Schläge im nitratbelasteten Gebiet

![](_page_37_Figure_4.jpeg)

Beleg v

![](_page_38_Picture_1.jpeg)

![](_page_38_Picture_2.jpeg)

❙ Schritt 3: Ergebniserstellung für Schläge im nitratbelasteten Gebiet Beleg erfüllt Aufzeichnungspflicht nach § 13 a Abs. 2 DüV : Summierung des N-

Düngebedarfs und die 20% Reduzierung.

![](_page_38_Picture_50.jpeg)

Summe [kg N] aller Schläge im Nitratgebiet der N-Düngebedarfsermittlung nach DüV für das gewählte Erntejahr